Curriculum Head, Learning and Teaching Centre of Professional and Technical **Education** City of Glasgow College

> [fiona.balloch@cityofglasgow](mailto:fiona.balloch@cityofglasgowcollege.ac.uk) college.ac.uk

> > DEVELOPING DIGITAL ASSESSMENT…

THE FERAL YEARS ( GRRR ... RRR .... RRR ...)

# OVERVIEW

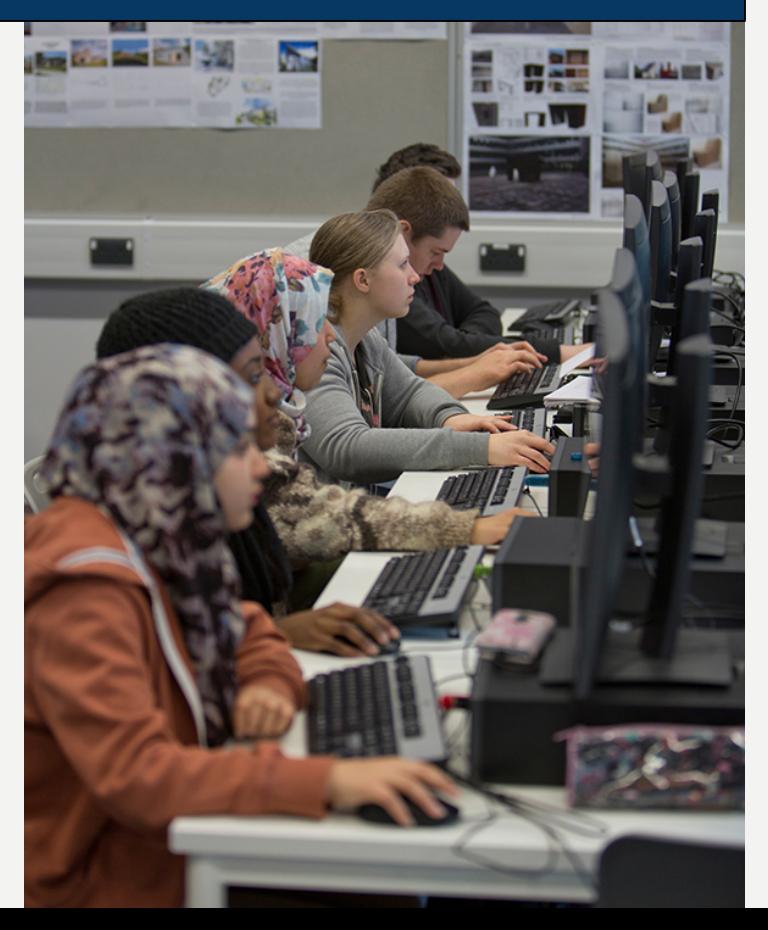

#### **Areas**

- 1. Google Docs/ Forms
- 2. Kahoot/Quizizz/Metaverse
- 3. Digital portfolios via Google Sites and Drive
- 4. Audio and video feedforward Voki/ Loom
- 5. Digital assessment wellbeing and literacy

# GOOGLE DOCS FOR ASSESSMENT

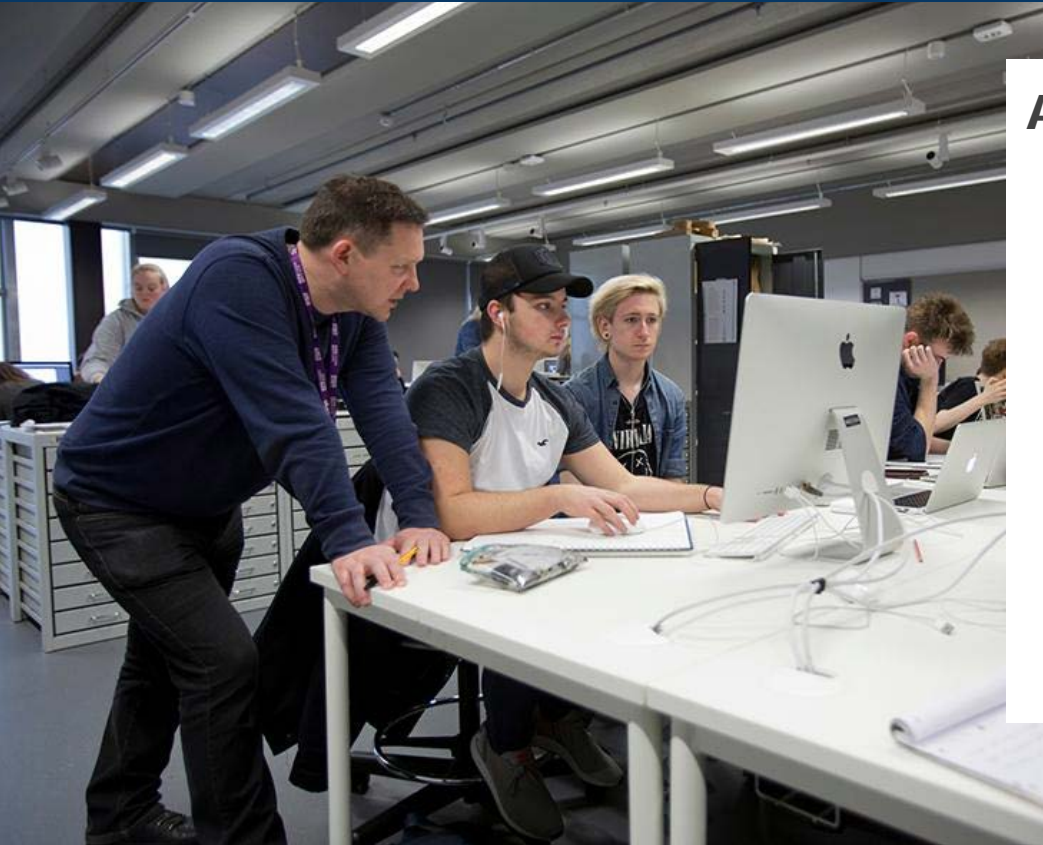

### **Activity**

- 1. Sit with a colleague
- 2. Sign into Google
- 3. Open a google doc and share it with your colleague
- 4. Practice commenting, replying to comments and marking as resolved on each other's docs.

## GOOGLE FORMS FOR ASSESSMENT

#### [Example Quiz](https://docs.google.com/forms/d/e/1FAIpQLSdvR2WU4QAIMynyCsF1ZUmmuLZpM6oDrShxvVW2nKtsKJqUfA/viewform)

How does this compare with other ways you currently quiz students online? Kahoot

#### **Uses**

For peer assessment of performance, demonstration of skill, or written work

Share link with students

## [KAHOOT](https://www.youtube.com/watch?time_continue=2&v=dEGrvWxWu5c) **[QUIZIZZ](https://www.youtube.com/watch?v=YZXvfmKa8Tc) METAVERSE [\(AUGMENTED REALITY\)](https://www.youtube.com/watch?v=GoGiKviKlcE)**

HOW COULD STUDENTS USE THIS TO MAKE [FORMATIVE ASSESSMENTS](https://www.youtube.com/watch?v=GoGiKviKlcE) FOR OTHER CLASSES?

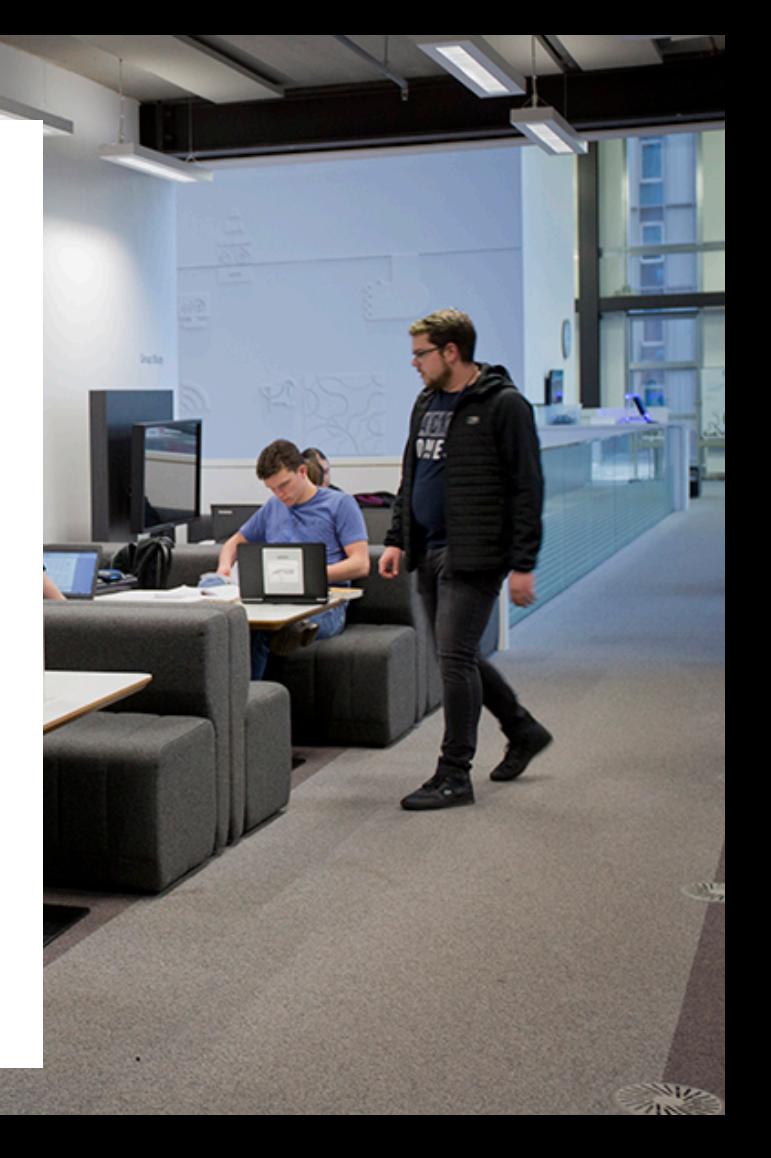

# DIGITAL PORTFOLIOS VIA GOOGLE DRIVE

- **CREATE/ SHARE A FOLDER FOR EACH STUDENT**
- **USE NAMING CONVENTION E.G. " FIRST+LAST NAME+PORTFOLIO . "**
- **STUDENTS SAVE EXAMPLES OF THEIR BEST WORK THERE.**
- **STUDENTS USE OWN DRIVE AND SHARE**

**Example [Portfolio](https://drive.google.com/open?id=1PlCx2zz3HWawq3RS6fgE9StdNqo3NzUG)  Structure**

# DIGITAL PORTFOLIOS VIA GOOGLE SITES

- **STUDENT- OWNED PERSONAL WEBSITE**
- **PROVIDE CUSTOMISABLE TEMPLATE**
- **ADD MEDIA**
- **SHARE**

[Example Student Portfolio](https://sites.google.com/view/first-name-last-name-portfolio/home) template

# AUDIO AND VIDEO FEEDFORWARD

#### [Link to example Voki](https://www.voki.com/site/pickup?scid=15222246&chsm=409f8094571d040d8c8487a7f3be8e9d)

#### <http://www.voki.com/>

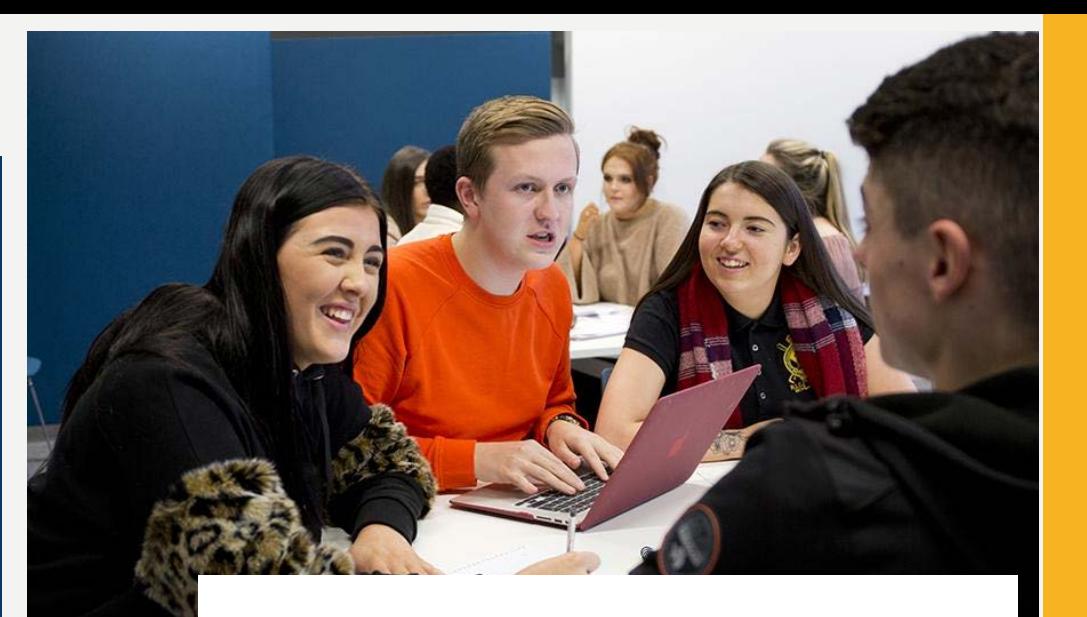

- Animated audio
- Max 600 characters or 60 seconds
- **Share link**
- Student peer feedforward

# AUDIO AND VIDEO FEEDFORWARD

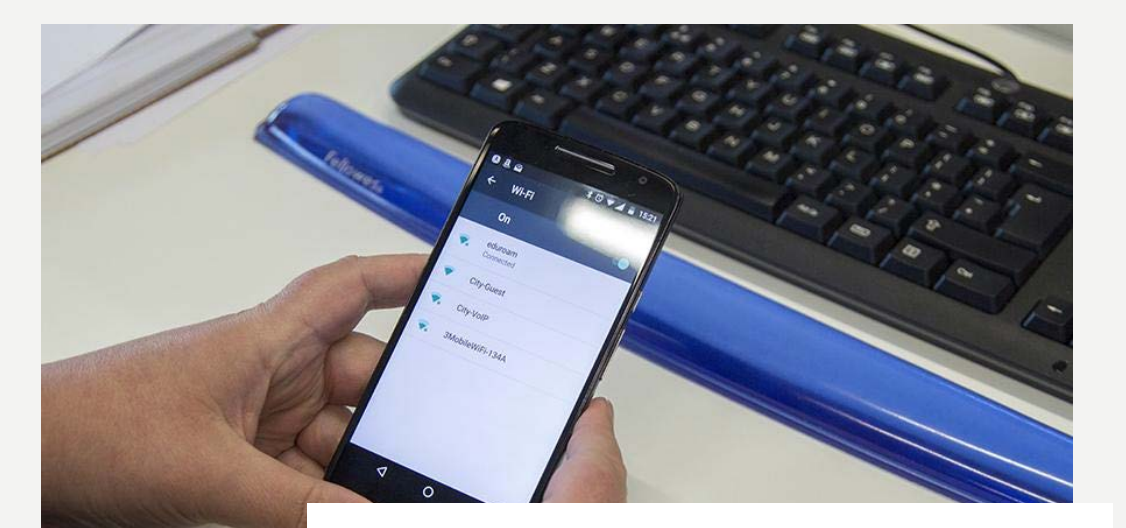

- Screen recording of your desktop
	- Open in Chrome browser
	- Download chrome extension

[Example of Loom](https://www.useloom.com/share/1fdcb8a2738143a7965376624d5028cd)  Zoom https://zoom.us/

# **STAFFROOM** DISCUSSION

What other ways could Voki or Loom/ Zoom be used to give assessment feedforward?

Which other tools be used for effective audio or video assessment feedforward?

# TEACHING CHALLENGE

### Choose either Voki or Loom.

Use of these to give feedforward.

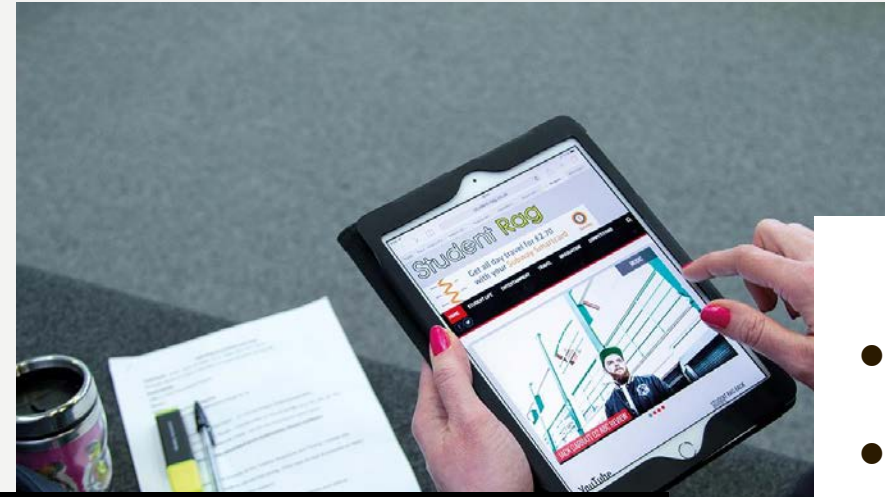

# DIGITAL ASSESSMENT WELLBEING AND LITERACY

- Easily personalised
- **Built-in accessibility features**
- Positive student evaluationsvisual impairment /dyslexia
- 2018 EU Accessibility Directive (public sector)

#### **Staffroom Discussion**

How could your subject be assessed digitally?

How could you best give students digital feedforward effectively?

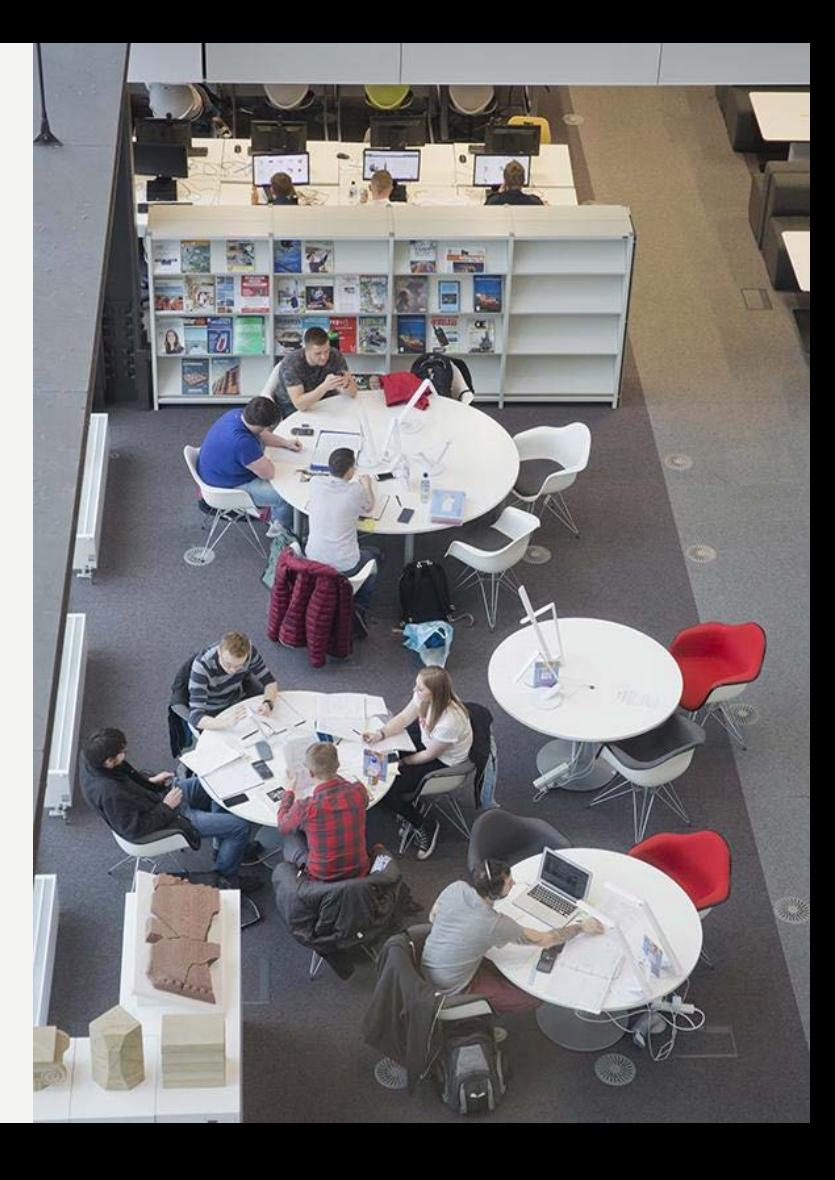

# KAHOOT/ QUIZIZZ

A video guide showing how to make Quizizz quizzes. (2015). [video] Available at: [https://www.youtube.com/watch?time\\_continue=219&v=YZXvfmKa8Tc](https://www.youtube.com/watch?time_continue=219&v=YZXvfmKa8Tc) [Accessed 14 Jun. 2018].

How to Assign Kahoot Quizzes as Homework. (2018). [video] Available at: <https://www.youtube.com/watch?v=M4FSHrRU83Y> [Accessed 14 Jun. 2018].

Remen, A. (2017). Homework with Kahoot! challenges | Save time on correcting assignments. [online] Kahoot!. Available at: [https://kahoot.com/blog/2017/11/01/save-time-correcting-homework-with](https://kahoot.com/blog/2017/11/01/save-time-correcting-homework-with-kahoot-challenges/)kahoot-challenges/ [Accessed 14 Jun. 2018].

### GOOGLE FORMS FOR ASSESSMENT RESOURCES

Google Forms Quiz Template for Teachers 2017 Tutorial. (2017). [video] Available at: <https://www.youtube.com/watch?v=ayvhVM2BMv0> [Accessed 10 Oct. 2018].

Support.google.com. (2019). *How to use Google Forms - Computer - Docs Editors Help*. [online] Available at: [https://support.google.com/docs/answer/6281888?visit\\_id=63674256](https://support.google.com/docs/answer/6281888?visit_id=636742565429626940-2477978577&rd=1) 5429626940-2477978577&rd=1 [Accessed 25 Jan. 2019].

#### METAVERSE (AUGMENTED REALITY) RESOURCES

#15MinOrLess - Build a Breakout Experience in Metaverse. (2017). [image] Available at: [https://www.youtube.com/watch?time\\_continue=1&v=bkCXRQndkgg](https://www.youtube.com/watch?time_continue=1&v=bkCXRQndkgg) [Accessed 10 Jan. 2019].

App Store. (2019). Metaverse - Experience Browser. [online] Available at: <https://itunes.apple.com/us/app/metaverse-ar-browser/id1159155137?mt=8> [Accessed 10 Jan. 2019].

Creating a Group in Metaverse (Scavenger Hunt). (2018). [video] Available at: <https://www.youtube.com/watch?v=AEINxJTjX5Q> [Accessed 10 Jan. 2019].

Creating Your First Experience (Basic). (2018). [video] Available at: <https://www.youtube.com/watch?v=l2x1mEzj5i0> [Accessed 10 Jan. 2019].

Gometa.io. (2019). Metaverse - Create Amazing Things. [online] Available at: <https://gometa.io/> [Accessed 10 Jan. 2019].

How To Make A 360 Portal in less than 1 MINUTE. (2018). [image] Available at: <https://www.youtube.com/watch?v=l2x1mEzj5i0> [Accessed 11 Feb. 2019].

How I Built an "HQ Trivia" Style Experience in Metaverse. (2018). [video] Available at: [https://www.youtube.com/watch?time\\_continue=11&v=dMintLd9Ysk](https://www.youtube.com/watch?time_continue=11&v=dMintLd9Ysk) [Accessed 10 Jan. 2019].

## DIGITAL PORTFOLIOS VIA GOOGLE SITES RESOURCES

Gsuite.google.com. (2018). Get started with Sites – Google Learning Center. [online] [Available at: https://gsuite.google.com/learning-center/products/sites/get](about:blank)started/#!/#section-1 [Accessed 11 Oct. 2018].

Support.google.com. (2018). Add, delete & organize pages - Sites Help. [online] Available at:

[https://support.google.com/sites/answer/98216?visit\\_id=636748595080394174-](https://support.google.com/sites/answer/98216?visit_id=636748595080394174-1912236648&rd=1) 1912236648&rd=1 [Accessed 11 Oct. 2018].

Support.google.com. (2018). Change how your site looks - Sites Help. [online] Available at:<https://support.google.com/sites/answer/6372865> [Accessed 11 Oct. 2018].

### AUDIO AND VIDEO FEEDFORWARD RESOURCES

Official Voki Tutorial: How to Create and Publish Your Voki. (2013). [video] Available at: <https://www.youtube.com/watch?v=FunBew6S4Bk> [Accessed 14 Jun. 2018].

Voki.com. (2018). Voki - Home. [online] Available at: <http://www.voki.com/> [Accessed 14 Jun. 2018].

Zoom Video. (2019). *Video Conferencing, Web Conferencing, Webinars, Screen Sharing*. [online] Available at: <https://zoom.us/> [Accessed 11 Feb. 2019].

### PERSONALISED TOOLKIT CREATION RESOURCES

Google Docs. (2018). Browser Based & EDU Apps. [online] Available at: [https://docs.google.com/spreadsheets/d/1oWzQCjelEXPi-](https://docs.google.com/spreadsheets/d/1oWzQCjelEXPi-FfGlYLBcJD7LFSg6MzaHocawJj7E-s/edit#gid=0)FfGlYLBcJD7LFSg6MzaHocawJj7E-s/edit#gid=0 [Accessed 28 Sep. 2018].

### DIGITAL WELLBEING RESOURCES

Brookes.ac.uk. (n.d.). Improve your students' performance in 90 minutes! [online] Available at: <http://www.brookes.ac.uk/WorkArea/DownloadAsset.aspx?id=2147552287> [Accessed 14 Jun. 2018].

ipark.hud.ac.uk. (2018). Checklist for Digital Accessibility. [online] Available at: [http://ipark.hud.ac.uk/sites/default/files/UoH%20Digital%20Accessibility%20Quick%](http://ipark.hud.ac.uk/sites/default/files/UoH%20Digital%20Accessibility%20Quick%20Checklist_0.docx) 20Checklist O.docx [Accessed 9 Jan. 2019].

Jisc. (2015). Assessment literacy. [online] Available at: [https://www.jisc.ac.uk/guides/transforming-assessment-and-feedback/assessment](https://www.jisc.ac.uk/guides/transforming-assessment-and-feedback/assessment-literacies)literacies [Accessed 14 Jun. 2018].

Witthaus, G. (2018). Important New Accessibility Regulations. [online] #ALTC Blog. [Available at: https://altc.alt.ac.uk/blog/2018/10/important-new-accessibility](https://altc.alt.ac.uk/blog/2018/10/important-new-accessibility-regulations/#gref)regulations/#gref [Accessed 9 Jan. 2019].

### ONLINE ASSESSMENT RESOURCES

Jisc. (2016). Electronic management of assessment. [online] [Available at: https://www.jisc.ac.uk/guides/electronic-assessment](https://www.jisc.ac.uk/guides/electronic-assessment-management)management [Accessed 14 Jun. 2018].